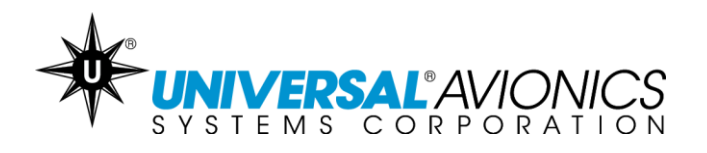

# **Navigation Database Data Downloading Via UniNet for 3.5" Floppy Disk Transfer Units**

**Customer Support Guide** 

Doc No. CS14-0002 29 April 2014

**UNIVERSAL**<sup>A</sup>VIONICS 3260 E. Universal Way Tucson, AZ 85756-5097 USA CS14-0002 (520) 573-7627 (800) 595-5906 29 April 2014 1

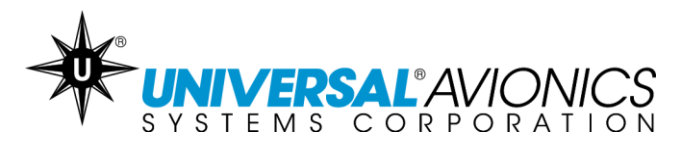

The following instructions are for customers downloading their Navigation Database from [UniNet](https://secure.uasc.com/uninet/) onto a 3.5" floppy disk.

### **Getting Started**

- $\checkmark$  Access UniNet at<https://secure.uasc.com/uninet/>
- $\checkmark$  For questions concerning a UniNet account or Navigation Database subscription please contact Universal Avionics Systems Corporation with the account information.
- $\checkmark$  These instructions are written using the Internet Explorer browser. Procedures may vary using other Internet browsers.
- $\checkmark$  Microsoft<sup>®</sup> Windows<sup>®</sup> is required for downloading data through UniNet. Apple Mac computers can be used only when emulating Microsoft Windows. *Consult the computer user's guide.*

#### **Tips**

- $\checkmark$  If the disk will not format check to be sure the write protect tab is covering the hole. *Reference the photo of the 3.5" floppy disk in the Equipment section on page 3.*
- $\checkmark$  If the disk will not format, try a second disk. Even if the disk is new it might still be bad.
- $\checkmark$  If several disks will not format, be sure the floppy disk drive is connected and functioning. It should make noise and a light may flash on the front of the drive. If the drive is suspected to be bad, try a different PC or new external drive.
- $\checkmark$  Disks can also be formatted through the Universal Flight Management System. Please consult the appropriate Operator's Manual for instructions. Manuals can be found on UniNet.
- $\checkmark$  If the computer prevents the download, it is likely due to the network or computer antivirus or firewall settings. Consult the antivirus manufacturer, your company IT department or the PC operator's manual. Or use a different PC and/or network.
- $\checkmark$  It is only necessary to load a navigation database set into the Flight Management System one time. The FMS will automatically begin using the database cycle at the first power up on or after the effective date.
- $\checkmark$  If the disk will not load into the Flight Management System, try repeating the following procedures with new 3.5" floppy disks. If issues continue to occur, contact Universal Avionics Customer Support.

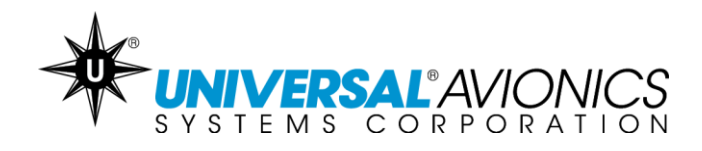

### **Equipment**

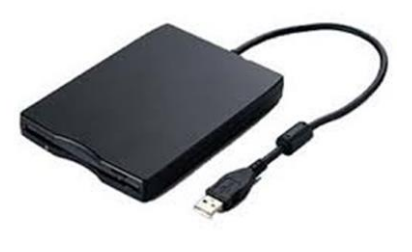

 $\checkmark$  Along with a Microsoft Windows based PC a 3.5" floppy disk drive is required. There might be a drive built into the PC. Pictured is a 3.5" floppy disk external drive. It can be connected to a PC with a USB port via a USB cable. *This equipment is not manufactured by Universal Avionics*.

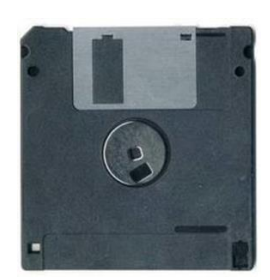

 $\checkmark$  Writeable 3.5" floppy disks are required. Be sure the write protection tab is intact and slid up, covering the hole. When viewing the disk as pictured the write protect tab is in the lower right corner. The number of disks required will depend on the database. Some subscriptions use as many as four disks. *This equipment is not manufactured by Universal Avionics*.

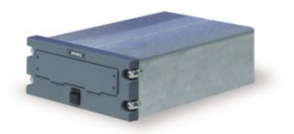

 $\checkmark$  The aircraft should be equipped with a 3.5" floppy disk data transfer unit (DTU) which can be mounted into the aircraft part number 1405- 01-1 or portable part number 1404- 01-1X. *This equipment is manufactured by Universal Avionics*.

**UNIVERSAL**<sup>2</sup> AVIONICS 3260 E. Universal Way Tucson, AZ 85756-5097 USA CS14-0002 (520) 573-7627 (800) 595-5906 29 April 2014 3

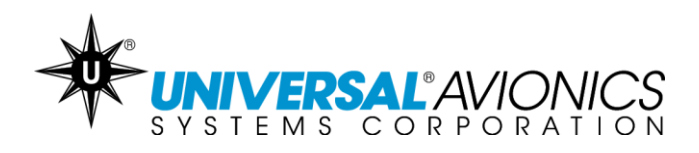

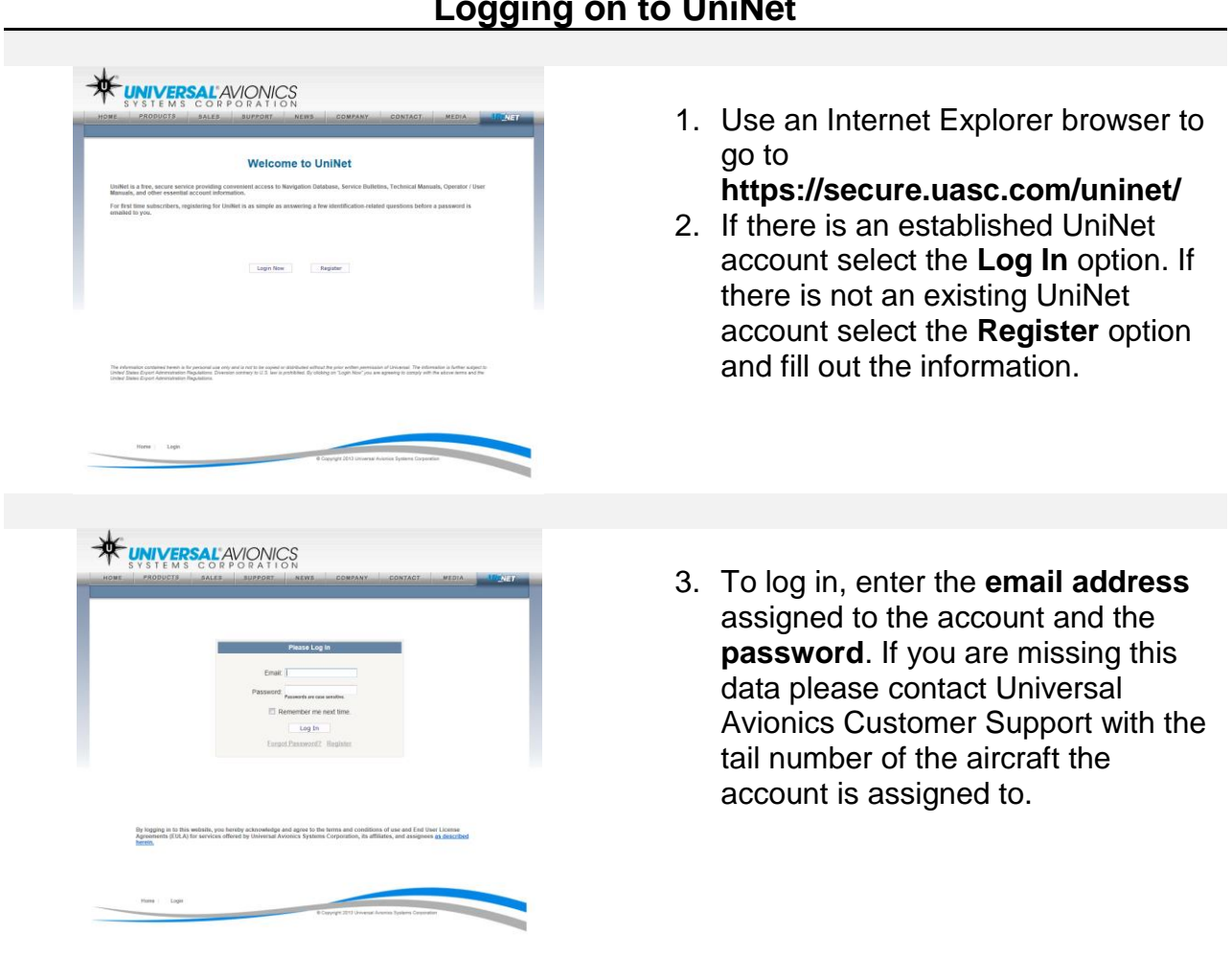

# **Logging on to UniNet**

**UNIVERSAL**<sup>AV</sup>IONICS<br>SYSTEMS CORPORATION<br>3260 E. Universal Way Tucson, AZ 85756-5097 USA CS14-0002 (520) 573-7627 (800) 595-5906 29 April 2014 4

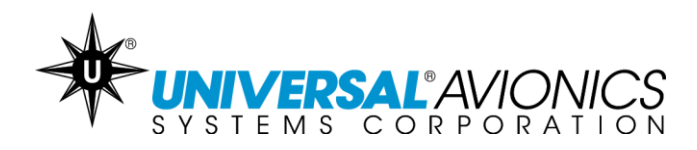

# **Formatting the Disk**

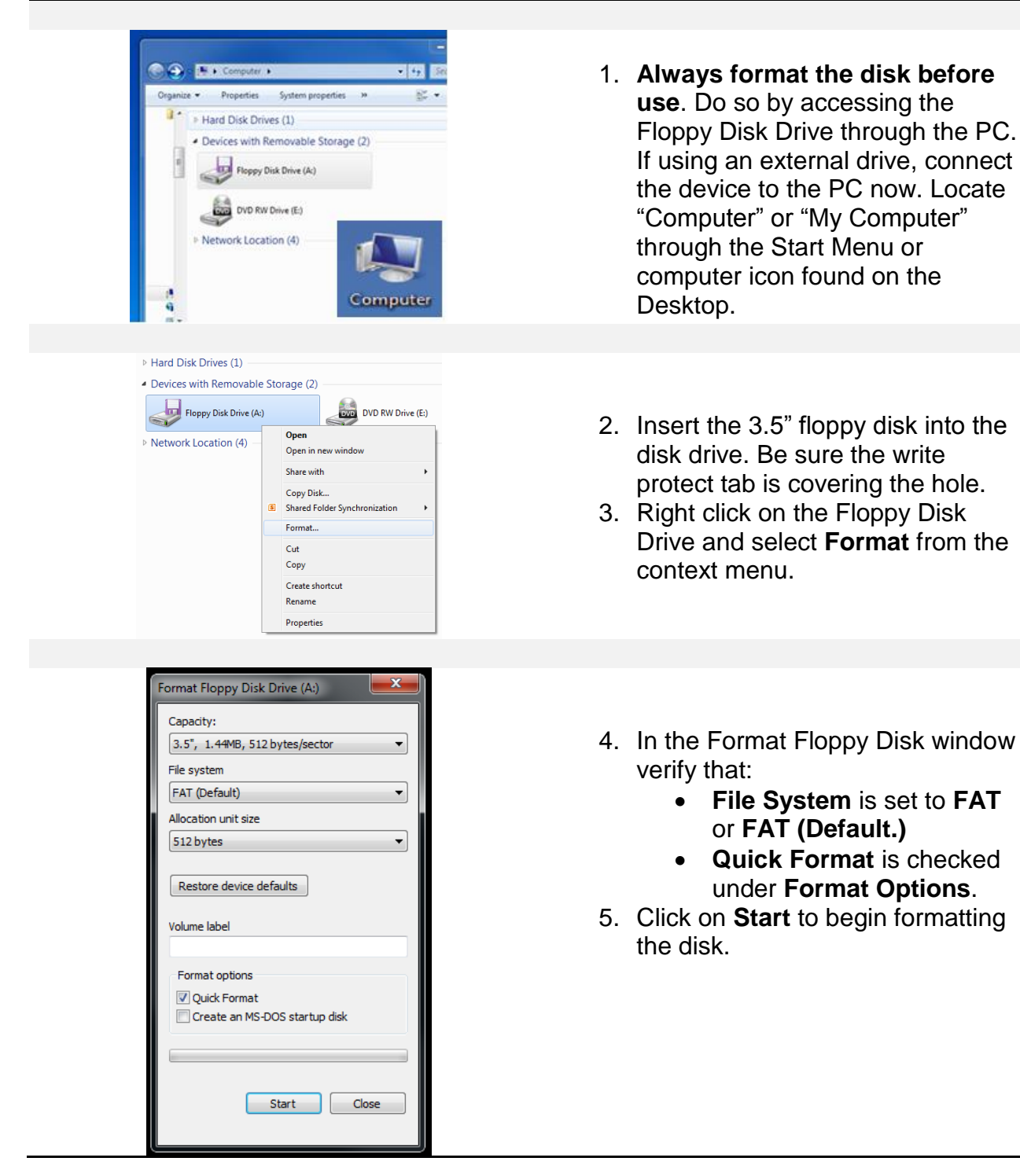

**UNIVERSAL**<sup>2</sup> AVIONICS

3260 E. Universal Way Tucson, AZ 85756-5097 USA CS14-0002 (520) 573-7627 (800) 595-5906 29 April 2014 5

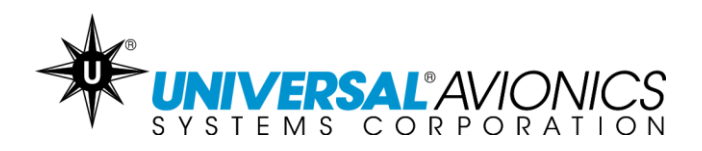

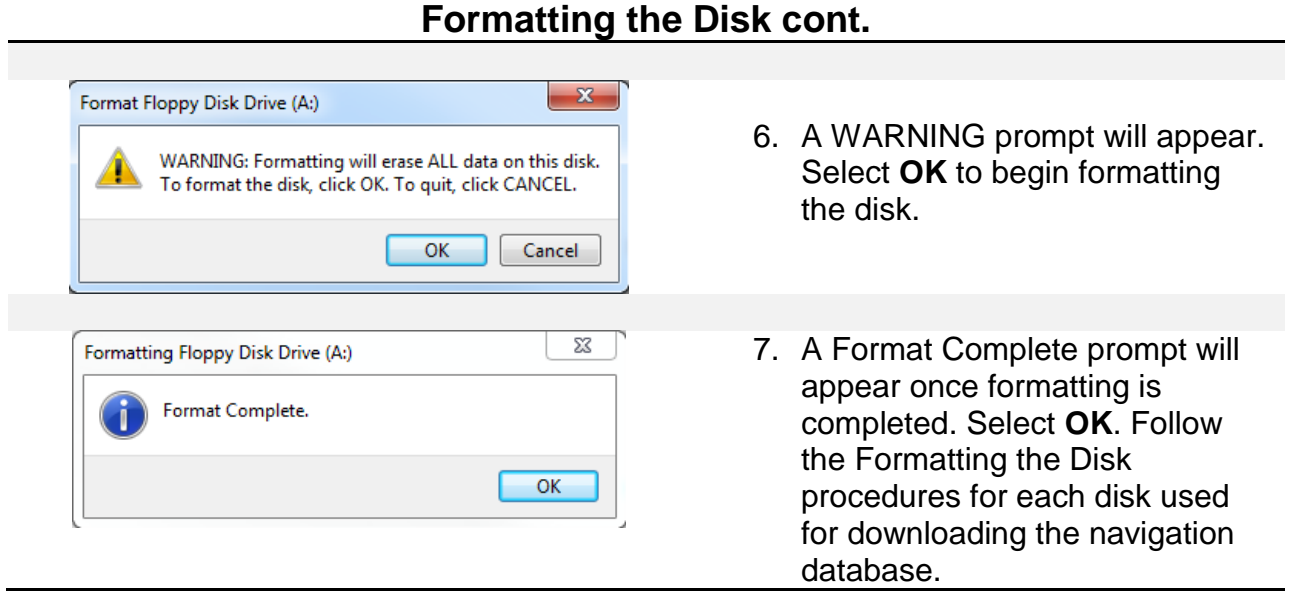

# **UNIVERSAL**<sup>AVIONICS<br>SYSTEMS CORPORATION<br>3260 E. Universal Way</sup> Tucson, AZ 85756-5097 USA CS14-0002 (520) 573-7627 (800) 595-5906 29 April 2014 6

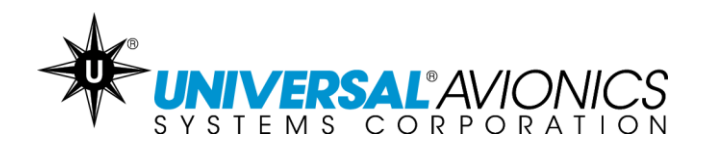

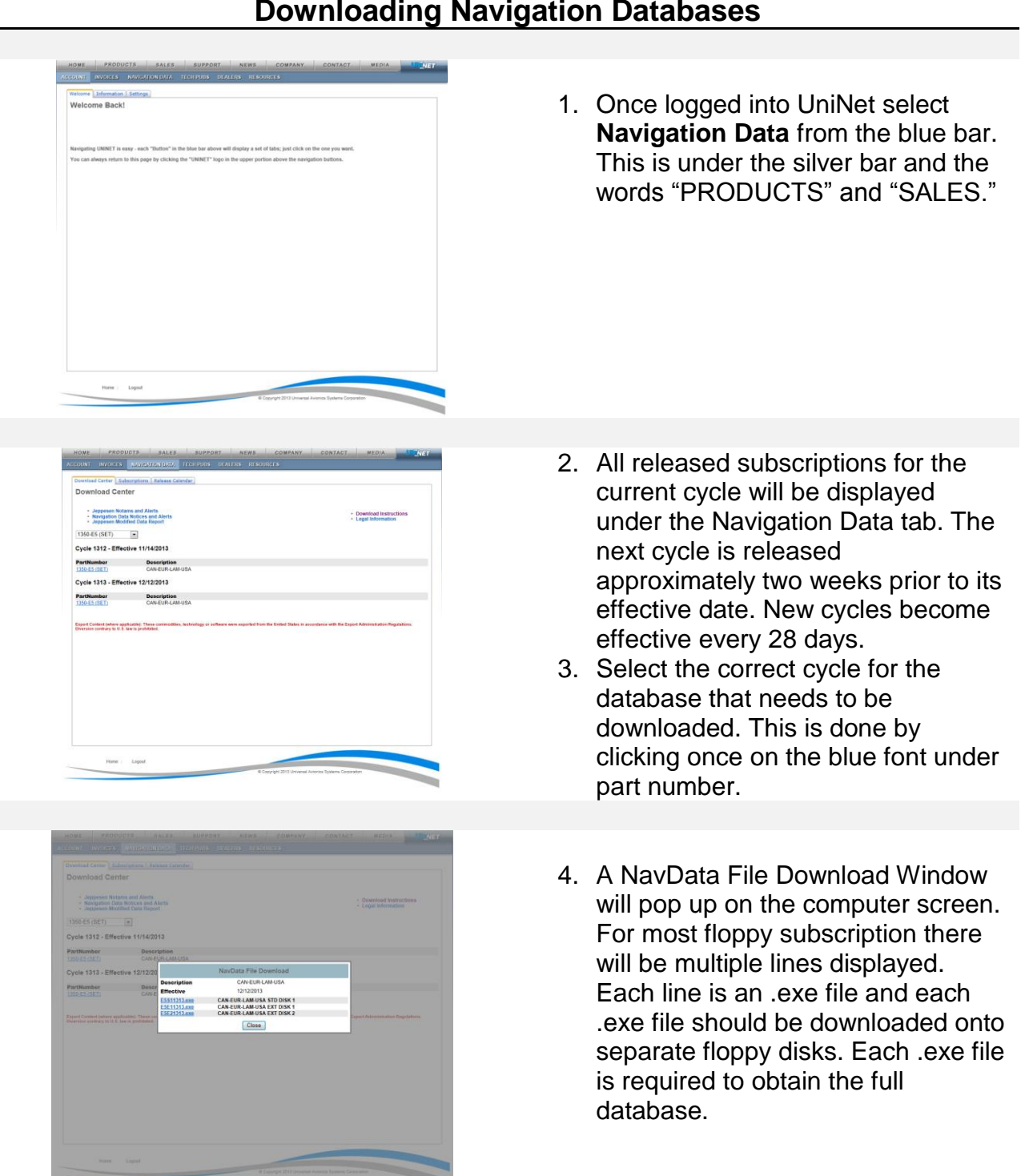

### **Downloading Navigation Databases**

**UNIVERSAL**<sup>AVIONICS<br>SYSTEMS CORPORATION<br>3260 E. Universal Way</sup> Tucson, AZ 85756-5097 USA CS14-0002 (520) 573-7627 (800) 595-5906 29 April 2014 7

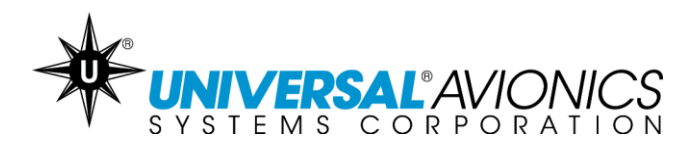

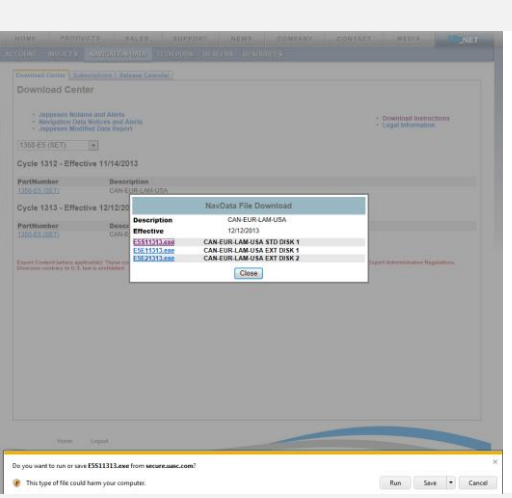

# **Downloading Navigation Databases cont.**

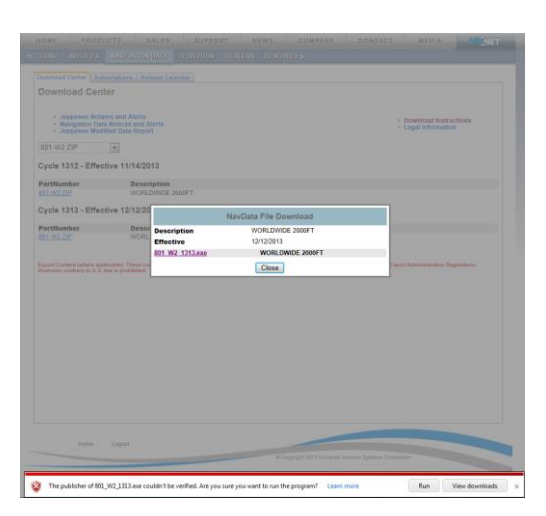

- 5. Click once on the blue font of the .exe file that needs to be downloaded.
- 6. A prompt will display on the screen. Select the **RUN** option.

- 7. Another prompt might be displayed stating *"Are you sure you want to run this program?"* Select the **RUN** or **RUN ANYWAY** option. These options might be found under **ACTIONS** and **MORE ACTIONS**.
- 8. If the options are not available or are blocked by the computer, it is likely due to the network or computer antivirus or firewall settings. Consult the antivirus manufacturer, your company IT department or the PC operator's manual.

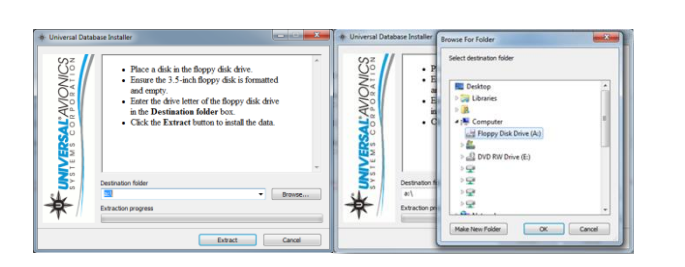

9. When the **Universal Database Installer** window appears, notice the Destination Folder address window. Select **BROWSE**…and navigate to the **3.5" Floppy Disk Drive**.

**UNIVERSAL**<sup>2</sup> AVIONICS 3260 E. Universal Way Tucson, AZ 85756-5097 USA CS14-0002 (520) 573-7627 (800) 595-5906 29 April 2014 8

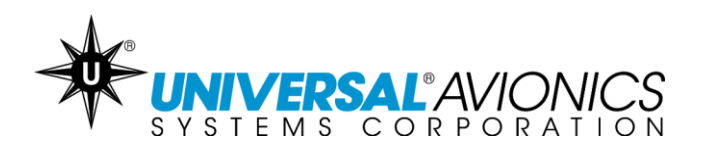

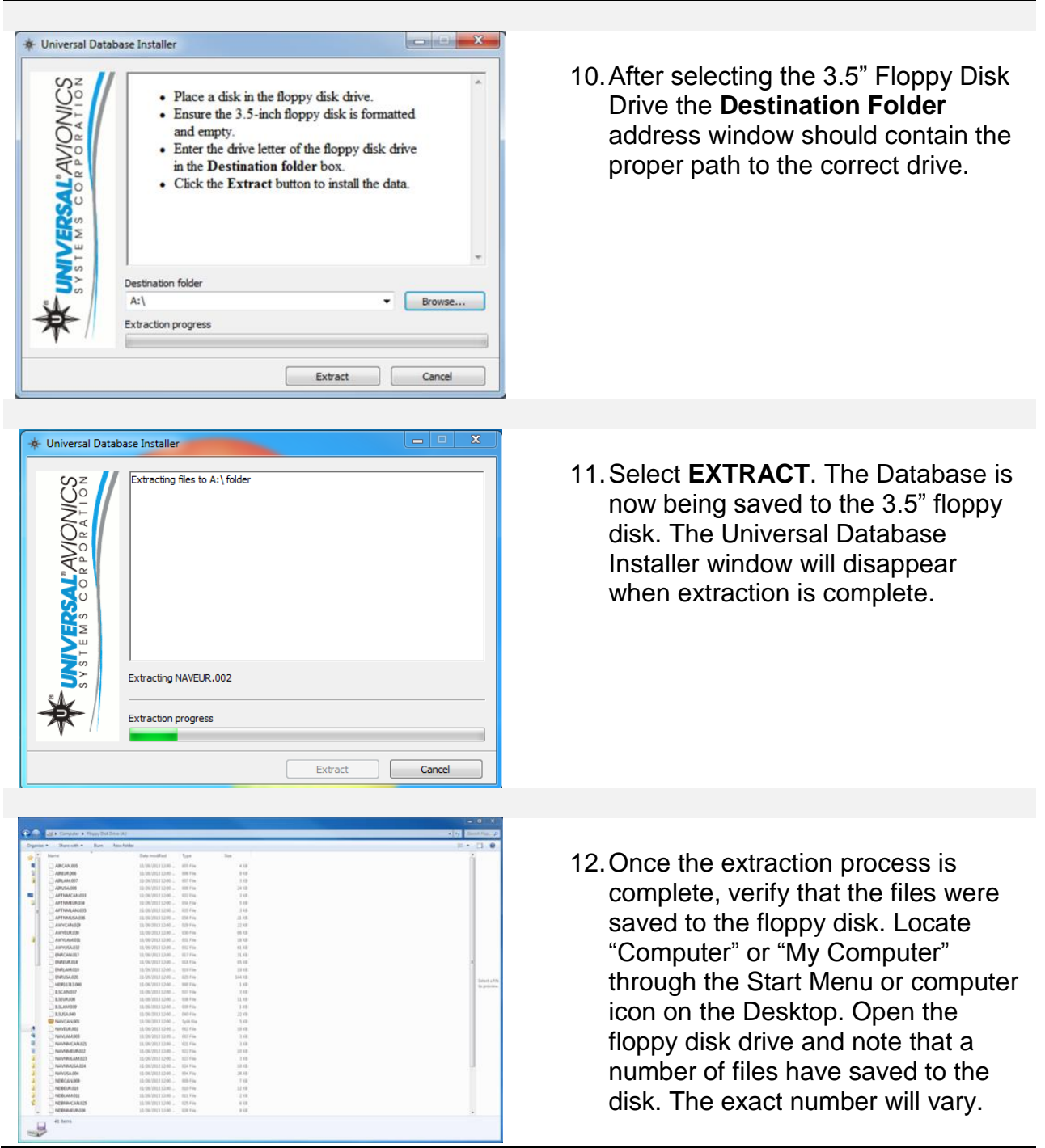

### **Downloading Navigation Databases cont.**

**UNIVERSAL**<sup>2</sup> AVIONICS 3260 E. Universal Way Tucson, AZ 85756-5097 USA CS14-0002 (520) 573-7627 (800) 595-5906 29 April 2014 9

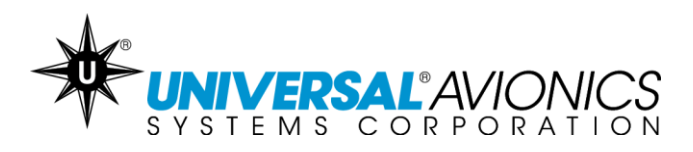

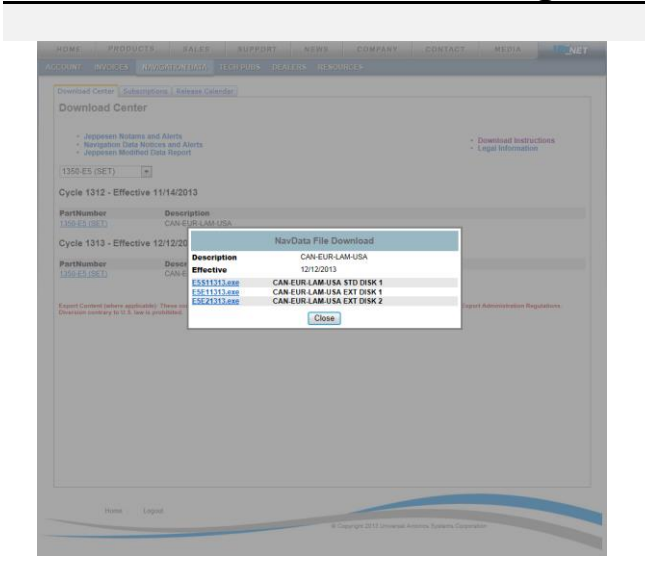

### **Downloading Navigation Databases cont.**

13.Repeat the steps for Formatting the Disk and Downloading Navigation Databases for each .exe file in the subscription. Each .exe file should be downloaded onto separate floppy disks. Each .exe file is required to obtain the full database. Once all of the files have been saved to floppy disks, the database can be loaded into the Universal Avionics Flight Management System. Consult the appropriate FMS operator's manual for instructions.

Information pertaining to loading the downloaded navigation database into the Flight Management System may be found in the applicable Universal Avionics' Flight Management system Operator's Manual. Refer to the approved Airplane Flight Manual Supplement for certified version. Database sets must be loaded in the proper order beginning with S1 and followed by the E disks in numerical order.